系统使用流程: 1 管理员进行相关学生, 教师用户的注册(学生以"学 号"作为用户名,例如"1028724020",教师以"姓名+出生年月"作 为用户名,例如"张三 19890202"),初始密码与账号相同。2 注册完 毕后,管理员对学生进行分组。3 分组完毕后开始发放教师账号,教 师登录系统填写"教学学时以及案例书写管理"。4 发布学生账号, 学生开始使用系统,进行评价和查询操作。

1:学生批量注册格式要求:文件必须是 excel 格式(即后缀名为:.xls 或者.xlsx),具体书写要求如下图:

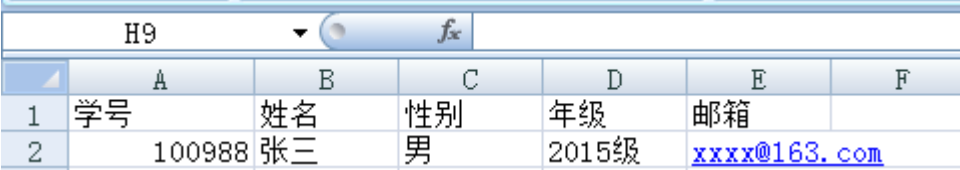

列名称顺序: 学号, 姓名, 性别, 年级, 邮箱依次排列, 不可换序, 最后所有注册学生的信息整合到一起如下图:

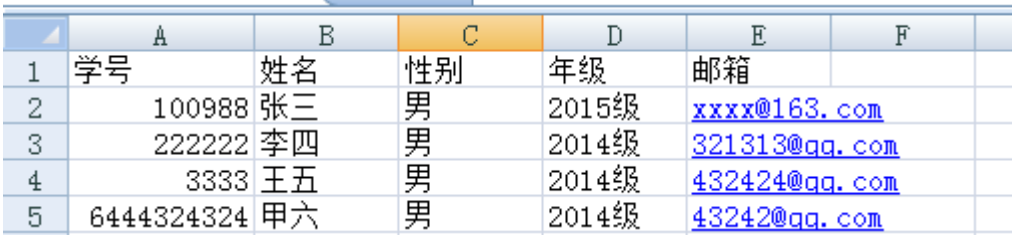

 $\mathcal{L}$  and  $\mathcal{L}$ 

 $020$ 

批量注册方式默认是使用每个 excel 文件中的第一张表讲行存储, 所 以请将上述的整合信息放入每个 excel 的第一张表中,方能正确注册, 具体如下图:

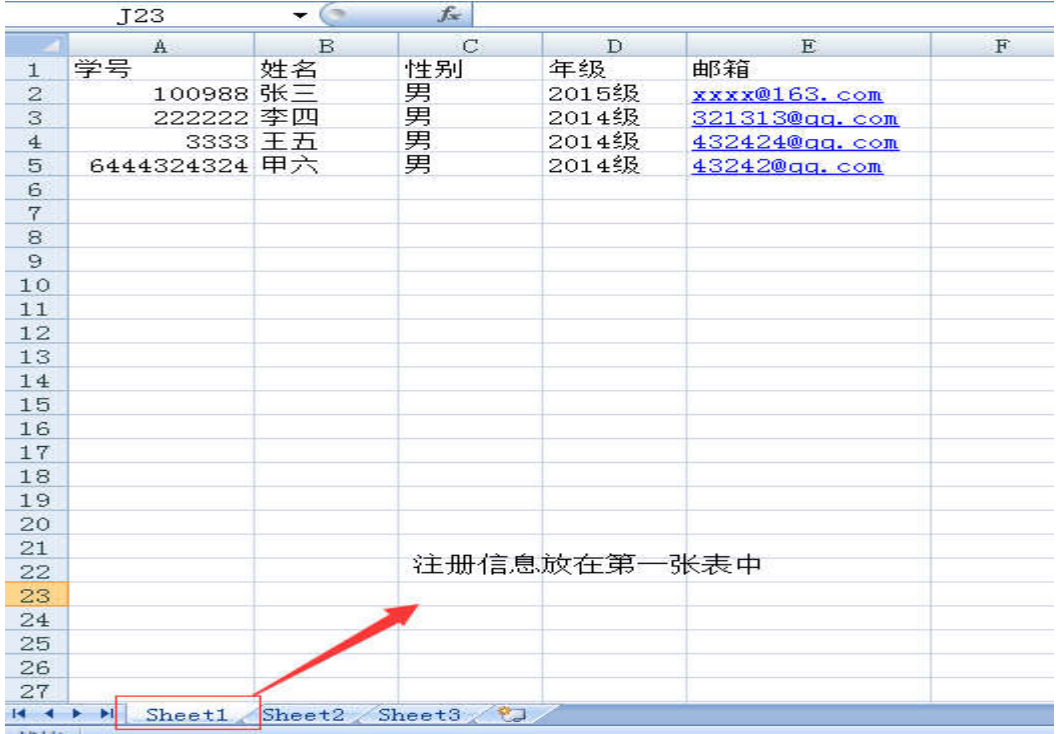

2:教师批量注册格式要求:

文件必须是 excel 格式(即后缀名为: .xls 或者.xlsx), 以张三老师为 例,具体书写要求如下图:

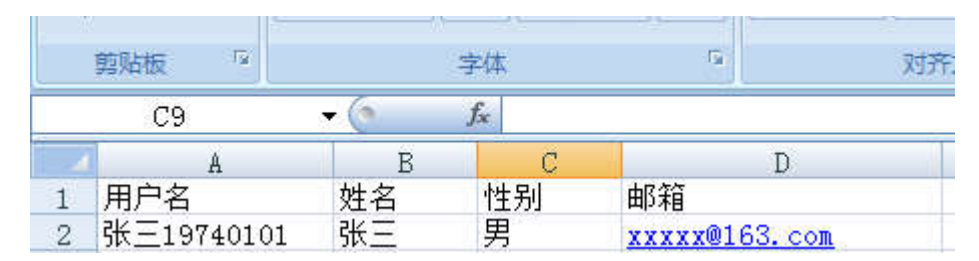

(注意:教师端注册要求用户名必须是"教师姓名+出生年月日"格 式, 例如上图"张三 19740101"), 列名称顺序: 用户名, 姓名, 性 别,邮箱依次排列,不可换序,最后所有注册教师端的信息整合到一 起如下图:

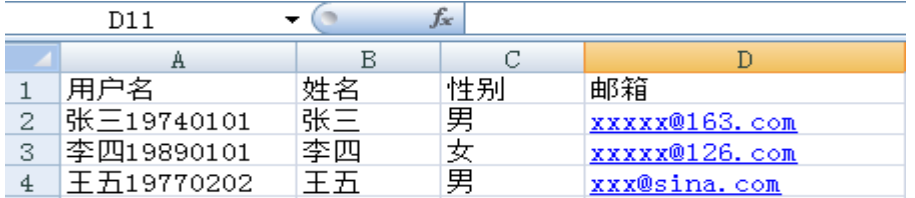

批量注册方式默认是使用每个 excel 文件中的第一张表进行存储, 所 以请将上述的整合信息放入每个 excel 的第一张表中,方能正确注册, 具体如下图:

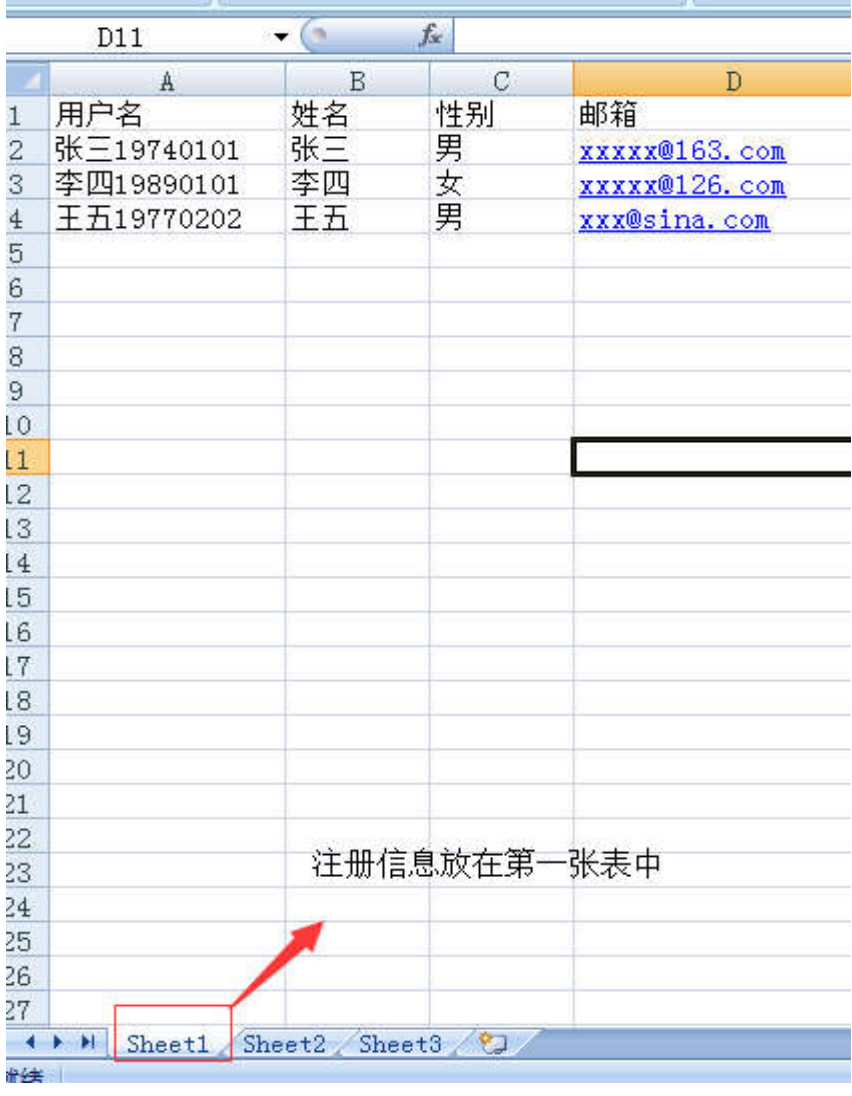

3:学生书面考核成绩批量导入格式:文件必须是 excel 格式(即后缀 名为: .xls 或者.xlsx), 以学号为: 1508182001 为例, 具体书写要求如 下图:

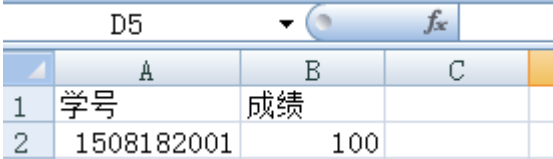

列名称顺序:学号,成绩依次排列,不可换序,最后所有注册的学生 书面考核成绩信息整合到一起如下图:

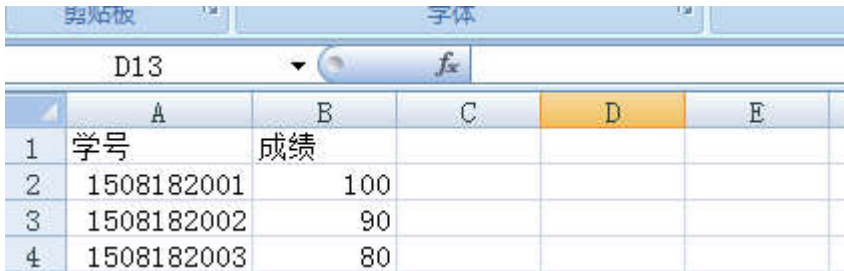

注意: 成绩均为百分制。

批量书面成绩注册方式默认是使用每个 excel 文件中的第一张表进行 存储,所以请将上述的整合信息放入每个 excel 的第一张表中,方能 正确注册,具体如下图:

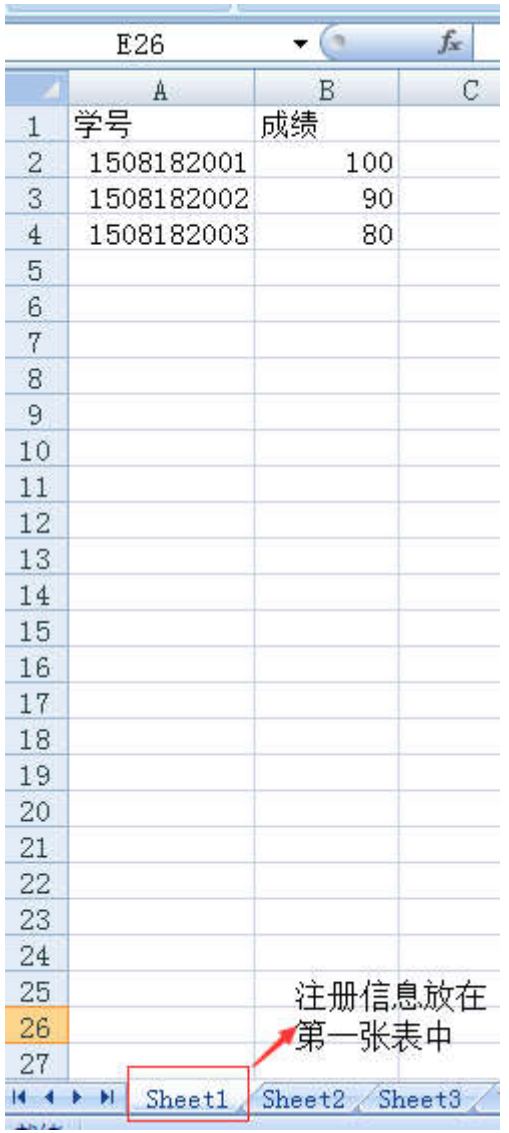

4:组管理设置

只有管理员有权限设置分组,每一个教师默认都会有一个以 1 位编号 的分组,目前默认每组最多有 15 个人,如需要更改设置请进入管理 员账户,点击组管理设置,修改,如下图,

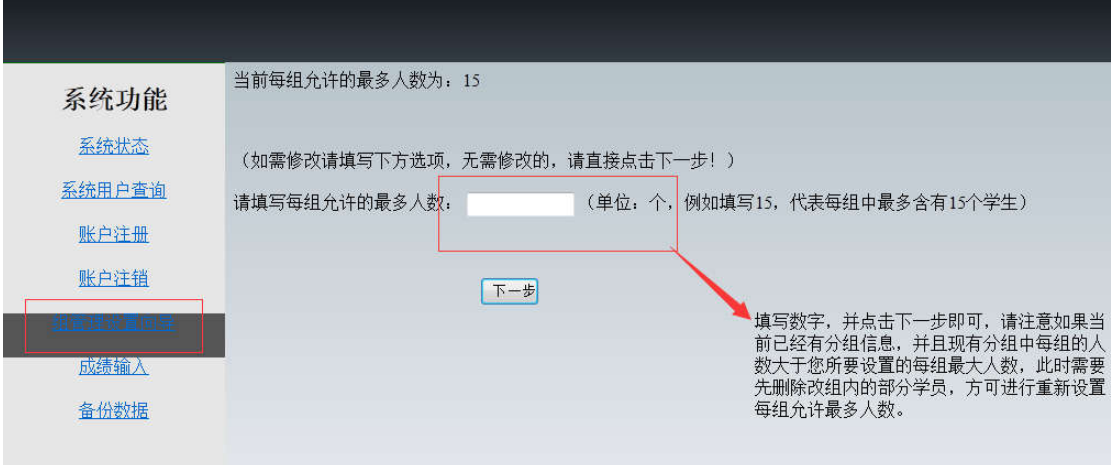

## 若要为某组添加学员,请按如下进行操作:

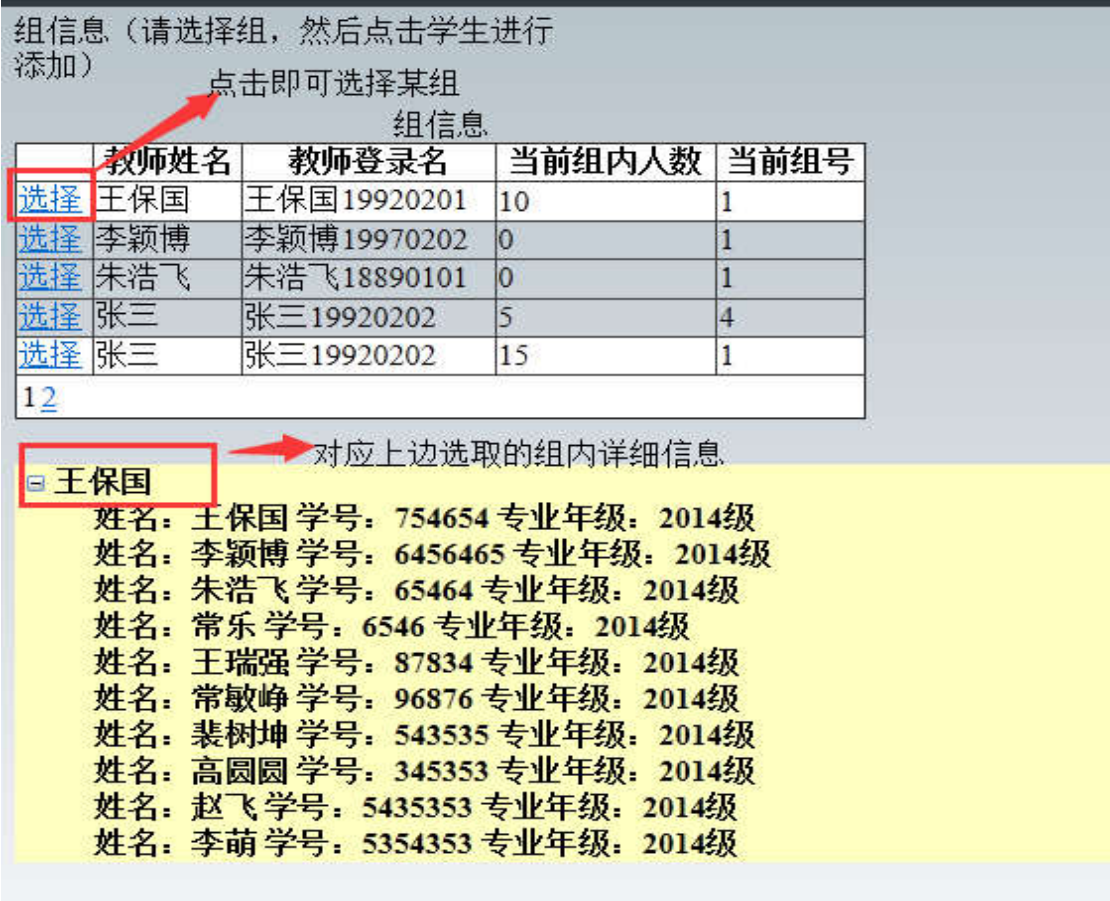

若要为某一位老师添加分组或删除分组,请按下图操作:

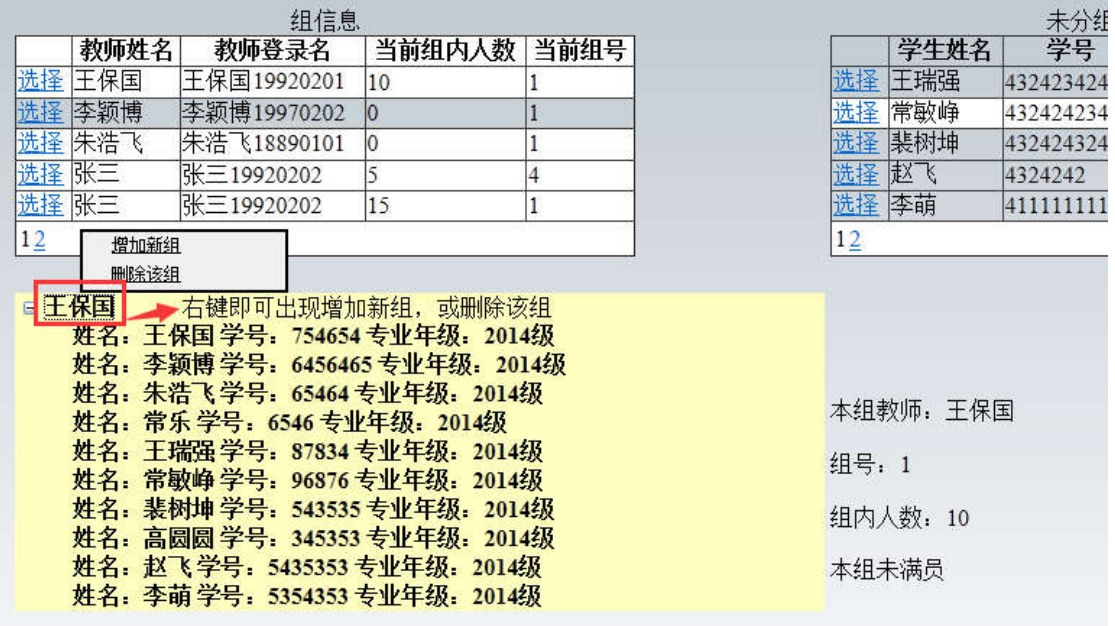

如果该组中已经拥有学员,如要删除该组,必须先逐个删除该组中的 每位学员,然后在右键,删除该组。

若要删除某组中的某位学员,按下图进行操作:

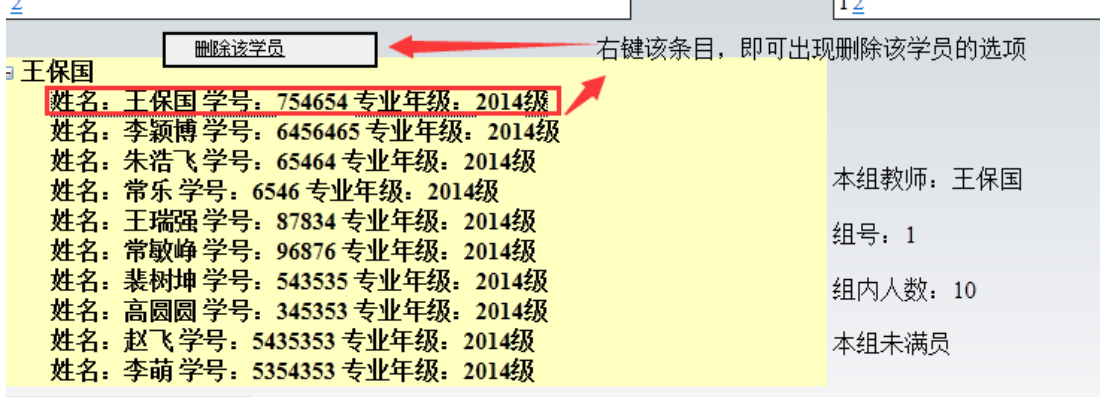

5:用户修改信息注意事项:

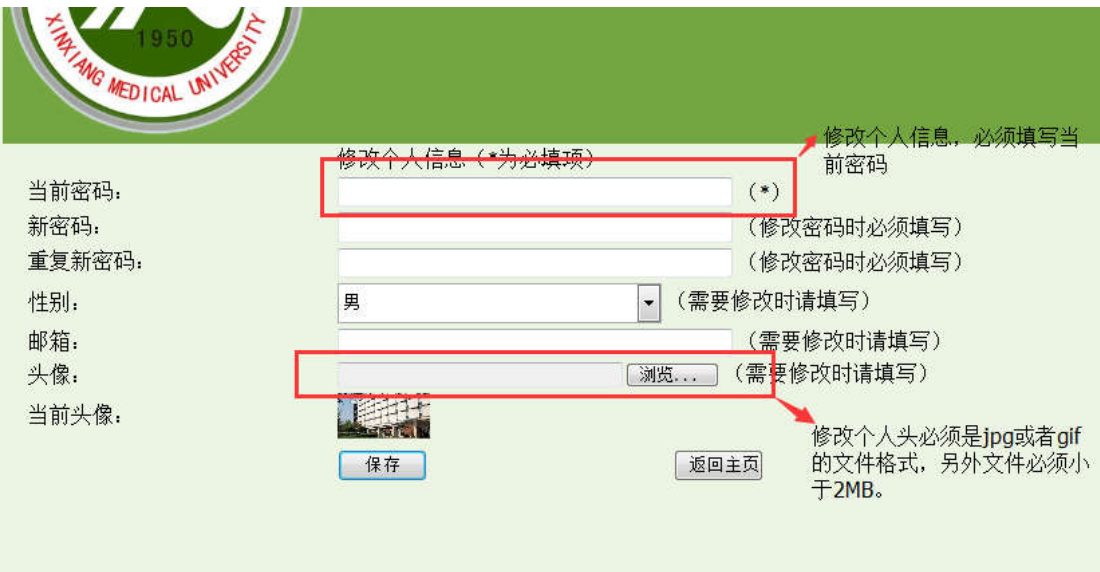